# Ver el estado de la conexión del cliente VPN en el firewall VPN RV110W

## Objetivo

Una red privada virtual (VPN) es una red que proporciona conectividad entre dos redes remotas a través de una conexión de túnel de Internet. El túnel VPN encapsula los datos, los lleva al destino y, a continuación, los desencapsula para el receptor. La página VPN Client Connection Status muestra los clientes VPN configurados en el router y su estado de conexión. Este artículo explica cómo ver el estado de los clientes de túnel VPN en el RV110W.

### Dispositivo aplicable

·RV110W

### Versión del software

•1.2.0.9

### Estado de conexión del cliente VPN

Paso 1. Inicie sesión en la utilidad de configuración web y elija Status > VPN Status. Se abrirá el estado de VPN:

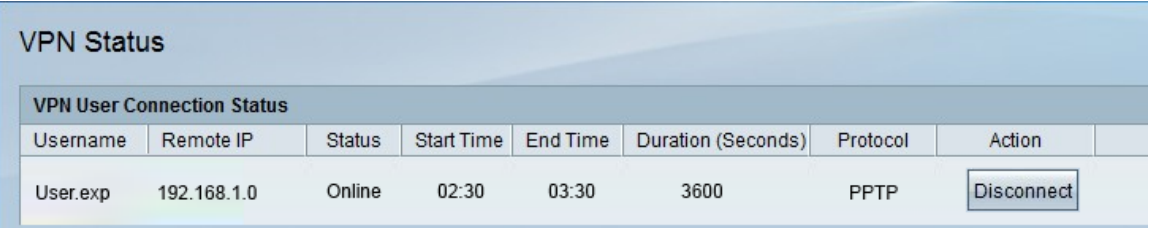

La siguiente información se muestra en la tabla de estado de conexión de usuario VPN:

·Username: muestra el nombre del usuario del túnel VPN.

·IP remota: muestra la dirección IP remota del túnel VPN.

Estado de ·: muestra el estado actual del cliente VPN. Hay dos estados:

- En línea: indica que se ha establecido el túnel VPN y que hay una conexión.

- Sin conexión: indica que el túnel VPN no está conectado o que la conexión ha fallado.

·hora de inicio: muestra la hora en la que el usuario de VPN inició la conexión.

·hora de finalización: muestra la hora en la que el usuario de VPN ha finalizado la conexión.

Duración ·: muestra el tiempo que el usuario de VPN utilizó el túnel en segundos.

Protocolo ·: muestra el protocolo que el usuario utilizó para establecer la conexión con el túnel VPN . Hay dos opciones posibles: QuickVPN y Point-to-Point Tunneling Protocol (PPTP).

Paso 2. (Opcional) Para desconectar un usuario del túnel VPN, haga clic en Disconnect (Desconectar).